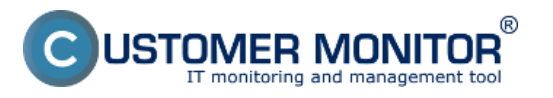

(https://customermonitor.cz)

Po priradení evidovanej licencie k položke dokladu je ešte potrebné spárovať evidovanú licenciu s nájdeným softvérom na počítačoch. Z nákupného dokladu to spravíte priamo v záložke Priradenie softvéru druhou červenou šípkou.

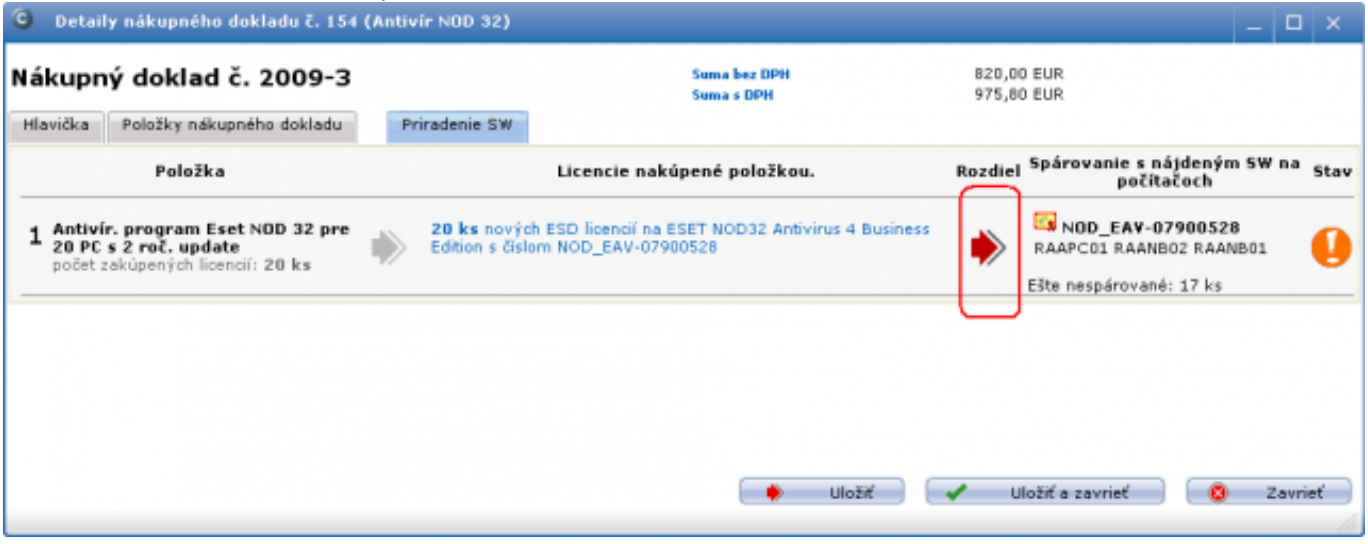

Obrázek: Začiatok párovania evidovanej licencie z nákupného dokladu. Na ukážke je vidieť, že voľných licencií k spárovaniu je ešte 17

Ponúkne sa predvolene zoznam počítačov, ktorý daný softvér majú nainštalovaný. Pokiaľ softvér ešte nie je nainštalovaný alebo z inej príčiny nie je počítač ponúknutý, je možné zvoliť spárovanie so všetkými dostupnými počítačmi (aj zariadeniami). Samotné párovanie je buď spôsobom drag&drop alebo sa zaškrtnete políčko pri počítači. Po každej zmene je potrebné stlačiť tlačidlo "Uložiť spárovanie".

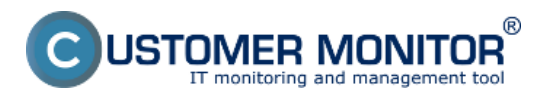

**Spárovanie evidovanej licencie s nájdeným softvérom**

Publikováno z Customer Monitor (https://customermonitor.cz)

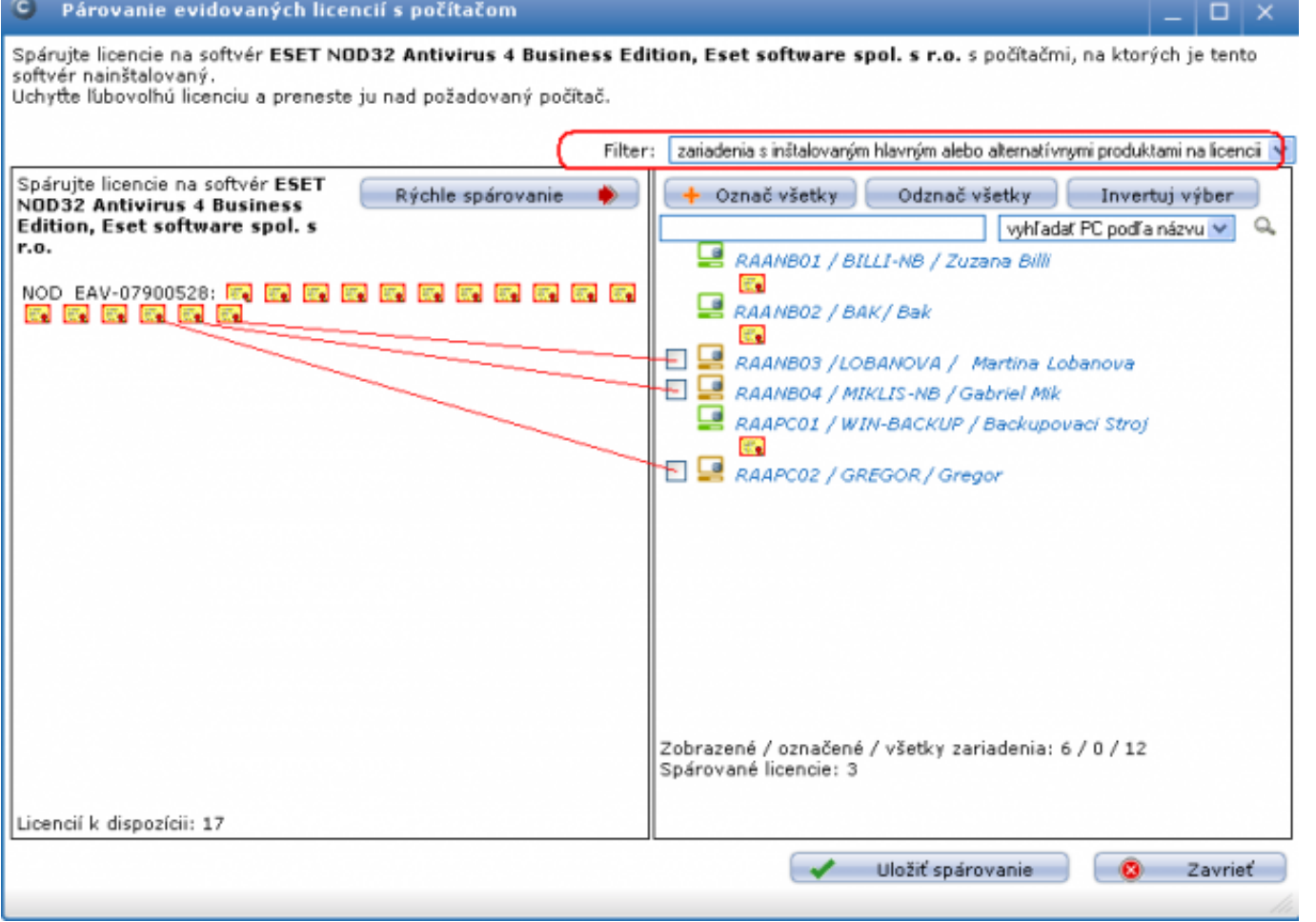

Obrázek: Dialóg k párovaniu evidovaných licencií s nájdeným softvérom na počítačoch. Nad hlavným oknom vpravo je voľba k zobrazeniu všetkých počítačov alebo zariadení

Spárované evidované licencie so všetkými počítačmi, ktoré daný softvér majú už nainštalovaný vyzerá nasledovne :

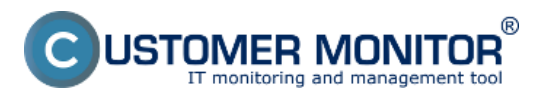

**Spárovanie evidovanej licencie s nájdeným softvérom**

Publikováno z Customer Monitor (https://customermonitor.cz)

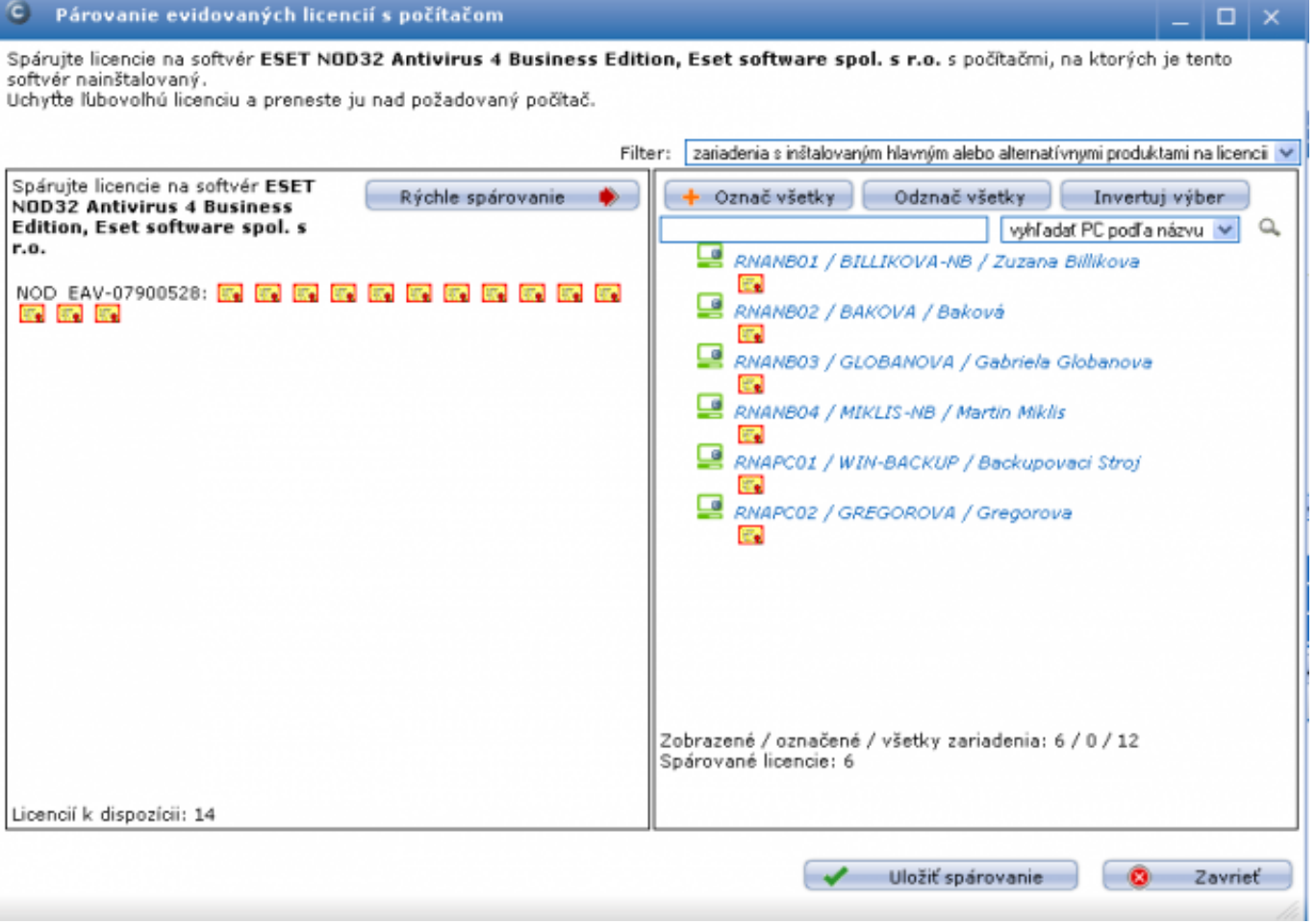

Obrázek: Spárované evidované licencie so všetkými počítačmi, ktoré daný softvér majú už nainštalovaný

Výsledok párovanie so zobrazeným počtom aktuálne voľných licencií je zobrazený na obrázku nižšie.

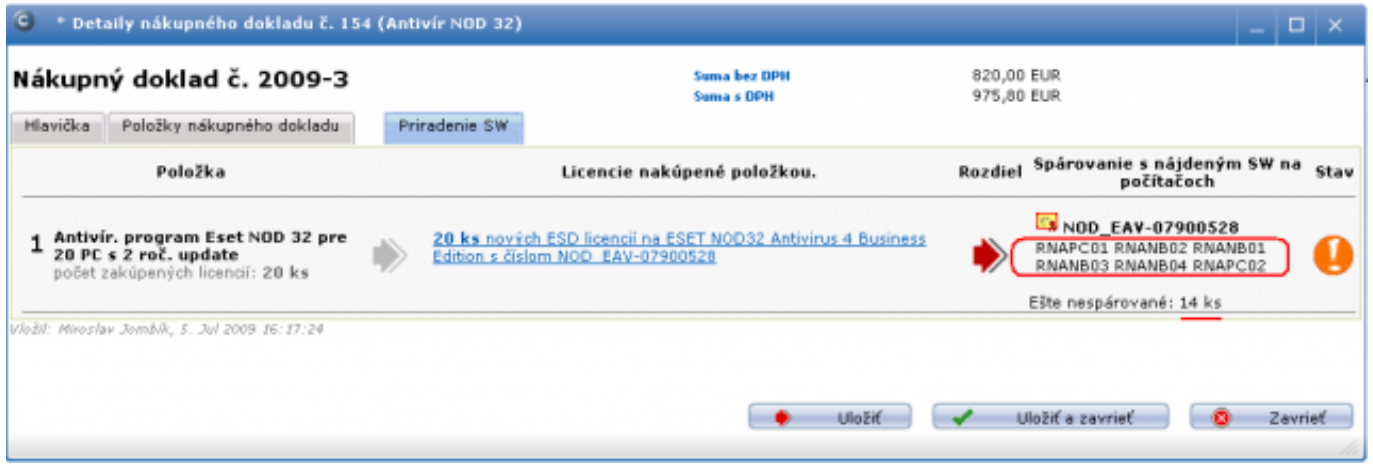

Obrázek: Výsledné zobrazenie spárovaných licencií v nákupnom doklade. Ešte stále 14 licencií je voľných.

Po každej zmene je potrebné stlačiť tlačidlo "Uložiť spárovanie" čím potvrdíme spárované licencie v nákupnom doklade.

Date: 21.3.2012Obrázky:

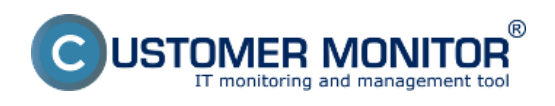

## **Spárovanie evidovanej licencie s nájdeným softvérom**

Publikováno z Customer Monitor (https://customermonitor.cz)

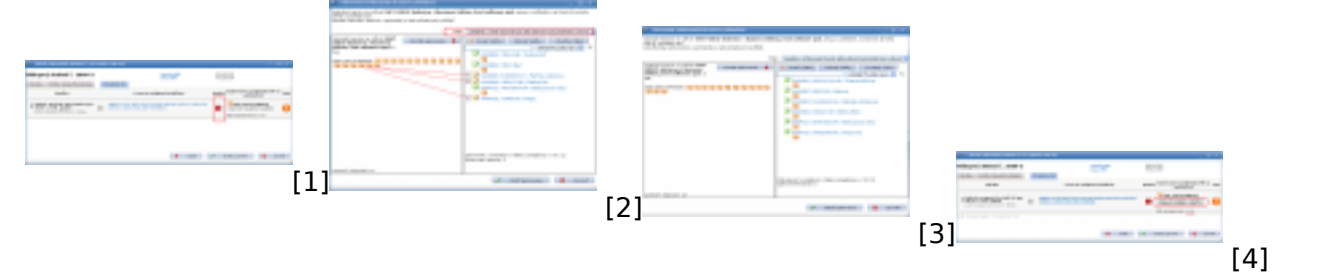

## **Odkazy**

- [1] https://customermonitor.cz/sites/default/files/image063\_0.png
- [2] https://customermonitor.cz/sites/default/files/image065\_0.png
- [3] https://customermonitor.cz/sites/default/files/image067\_0.png
- [4] https://customermonitor.cz/sites/default/files/image069\_0.png